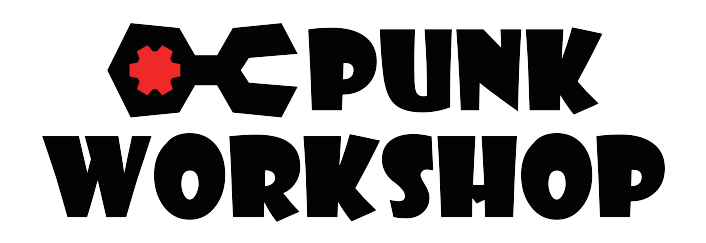

MINI BOX / ULTRA BOX レバーレスコントローラー ( PUNK WORKSHOP オリジナル基板 )

# 取扱説明書

# 各部の名称 ( MINIBOX レイアウト A )

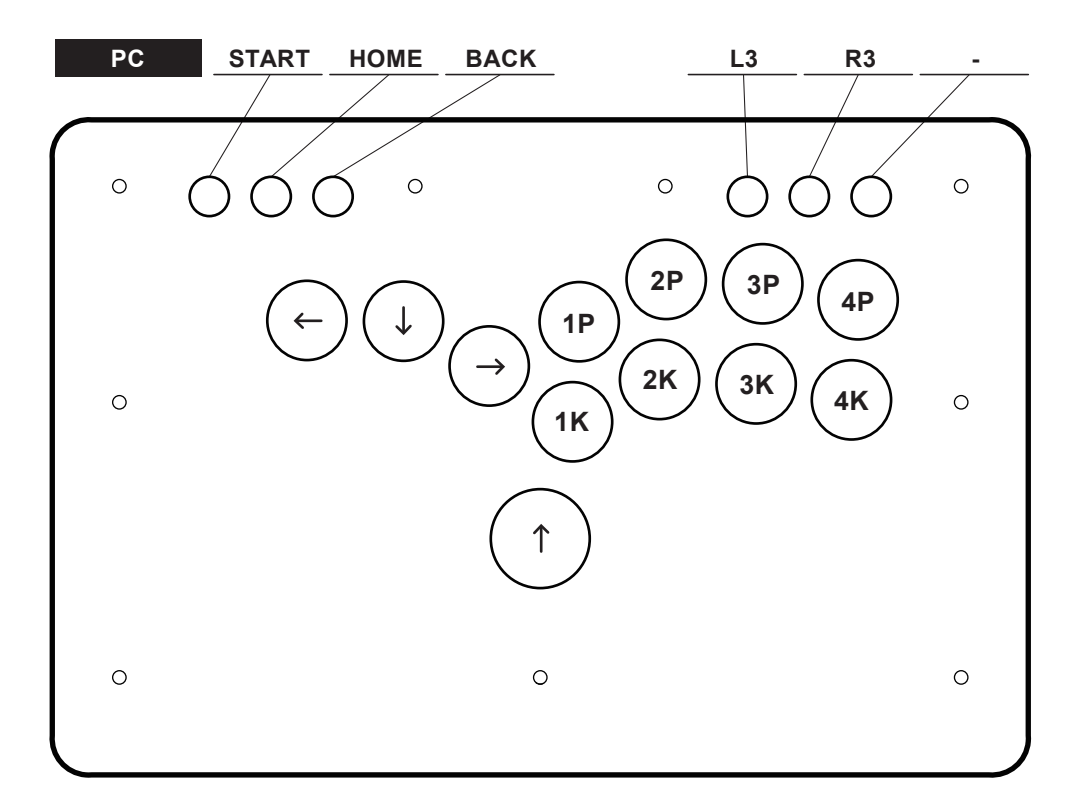

## 各部の名称 ( MINIBOX レイアウト B)

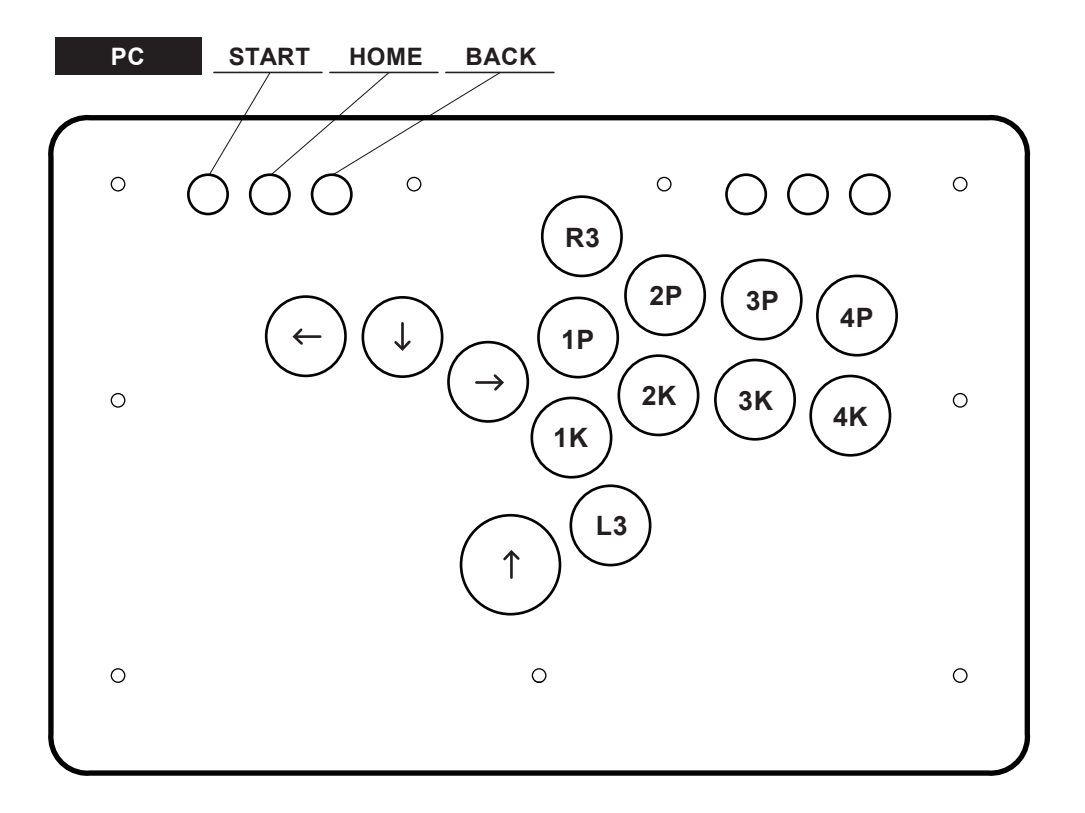

## 各部の名称 ( MINIBOX レイアウト C)

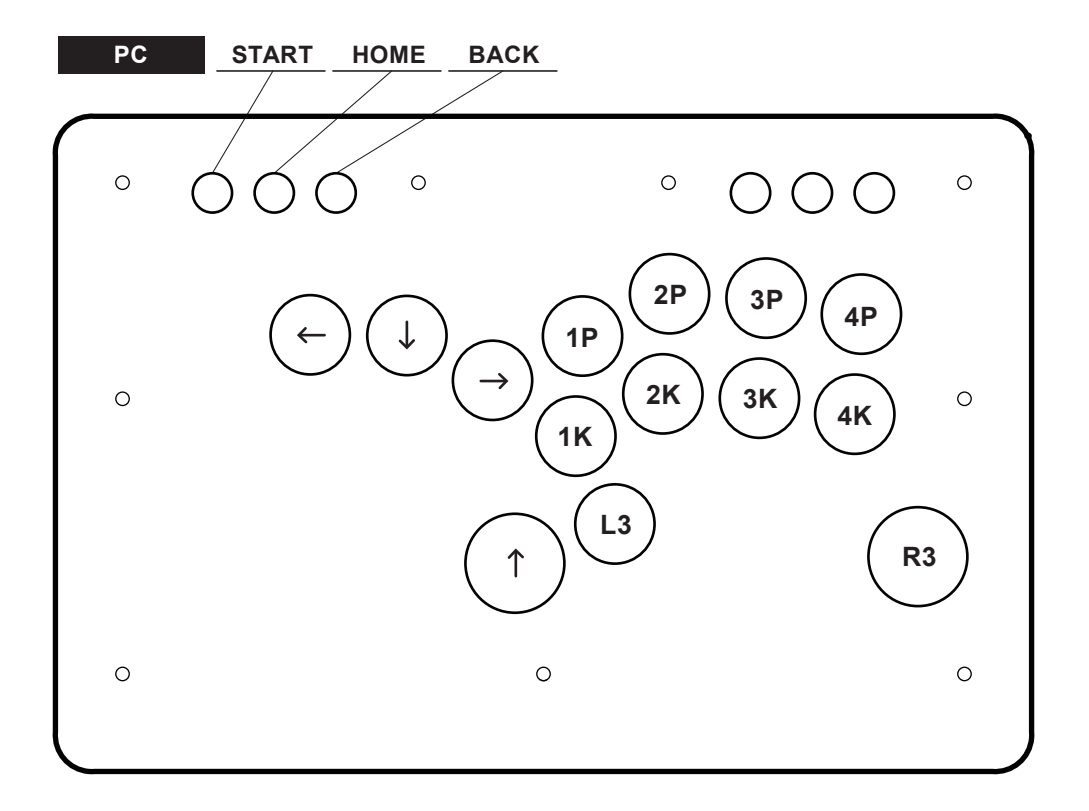

### 各部の名称 (MINIBOX CARBON)

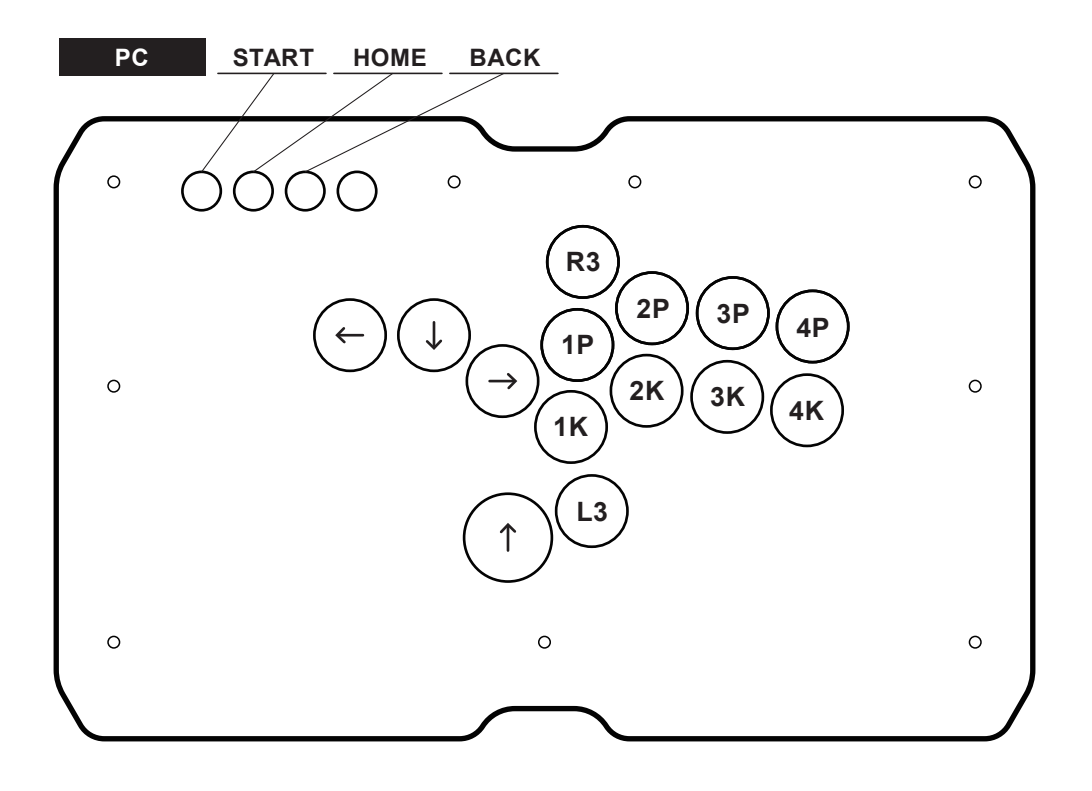

各部の名称 (ULTRA BOX)

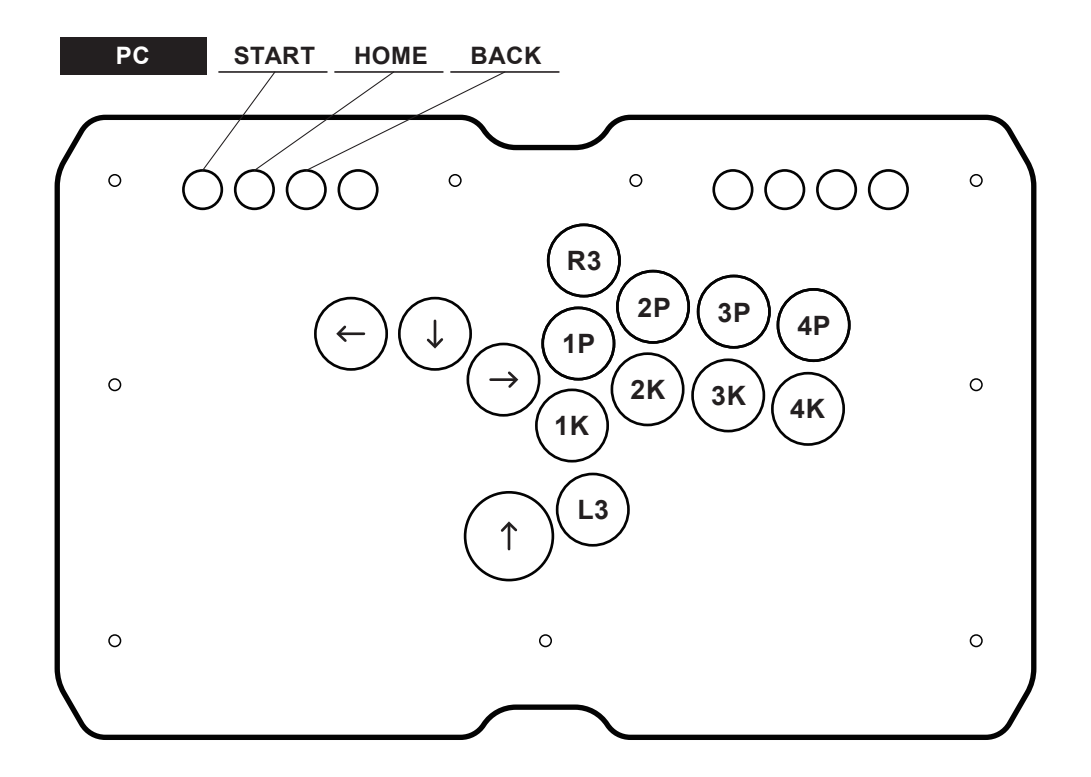

#### SOCD( 反対方向同時入力 ) クリーナー切替機能

すべての操作は START+BACK+ 特定のボタンを3秒同時押しで行います。どれか一つのモードしか選択 することができません。

START + BACK + 1P ニュートラルモード。↑方向と↓方向を同時入力するとニュートラルになります。 ←方向+→方向も同様にニュートラルとなります。

START + BACK + 2P 上下優先モード。↑方向と↓方向が同時に入力された場合、最後に入力された方向 が優先されます。 ←方向+→方向はニュートラルになります。

START + BACK + 3P 左右優先モード。←方向と→方向が同時に入力された場合、最後に入力された方向 が優先されます。↑方向+↓方向はニュートラルになります。

START + BACK + 4P 最終入力優先モード。↑方向と↓方向が同時に入力された場合、最後に入力された 方向が優先されます。←方向と→方向が同時に入力された場合、最後に入力された 方向が優先されます。

START + BACK + 1K ∠→入力最適化モード。∠→の入力を最適化するモード。 方向入力は上下優先モードと同じになります。

START + BACK + 2K ←  $\angle$  J  $\searrow$  → 最適化モード。←  $\angle$  J  $\searrow$  → の入力を最適化するモード。 方向入力はニュートラルモードと同じになります。

START + BACK + 3K ↓ \→最適化モード。 ↓ \→の入力を最適化するモード。 方向入力はニュートラルモードと同じになります。

START + BACK + 4K スティック機能をアナログスティックと LS の間で切り替えます。

#### ファンクションボタン設定

機能がアサインされていないファンクションボタンは DIY 用に残してあるボタンになります。 使用例としましては、一部ボタンを別の位置へ移したい時に、お客様自身でケーブルの付け替えをして頂く ことでボタンの位置の再アサインが可能になります。 いずれの場合も、コントローラーで操作可能なボタン総数に変更はございません。

#### 本体カバーの開け方

本品の天板は磁石で固定されております。天板下部を上方向に開ければそのまま開きます。

PUNK WORKSHOP が開発したオリジナルファームウェア搭載基板。PC での使用の最適化に特化された 基板になります。

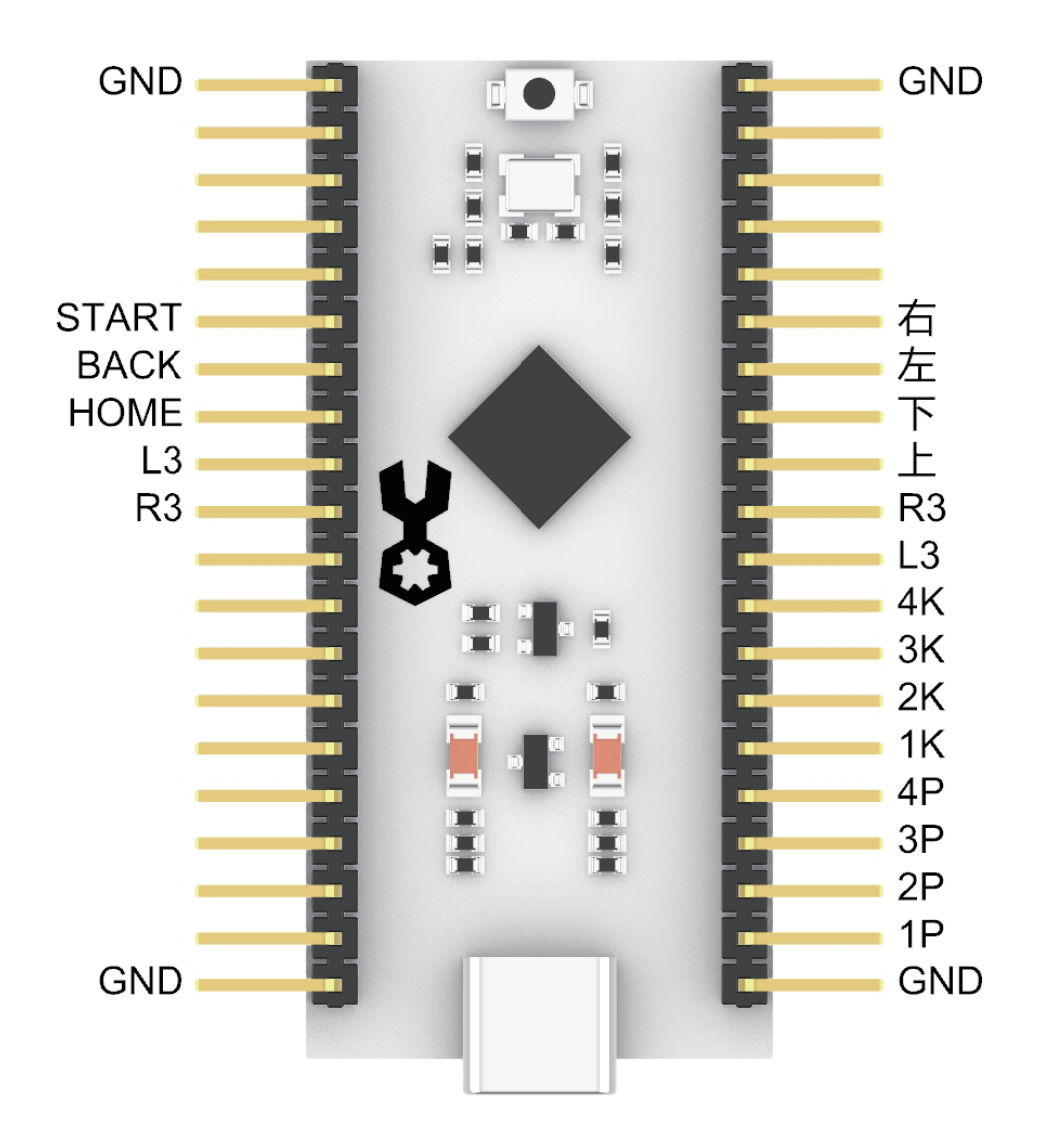

#### Q. 対応ハードウェアに本デバイスを接続したあとに反応がない

以下の手順をご確認ください。

- 1. USB ケーブルが底まで刺さっていることを確認してください。
- 2. Windows PC 以外のデバイスの場合、入力ハードウェア切替方法を参照し、特定のボタンを押した状態で 接続していることをご確認ください。反応がない場合は再度 USB ケーブルを抜いたあと、 手順を繰り返してください。Windows PC に接続する場合は、ボタン操作は基本的に不要になります。
- 3. Windows PC の場合、初めて接続した際にハードウェアのドライバーをダウンロードする場合が あるため、ご使用可能になるまで 1-2 分お待ちください。
- 4. USB-C 端子の接触不良の可能性がある場合は、USB-C 端子を裏返して使用、もしくは付属の バックアップ用ケーブルを使用してください。

#### Q. Windows 上にてデバイスを確認する方法

Windows11環境での操作になります、他のバージョンの Windows では一部表記が異なる場合があります。

- 1. Windows のタスクバーの検索で「コントローラー」を入力
- 2. USB ゲームコントローラーのセットアップを選択

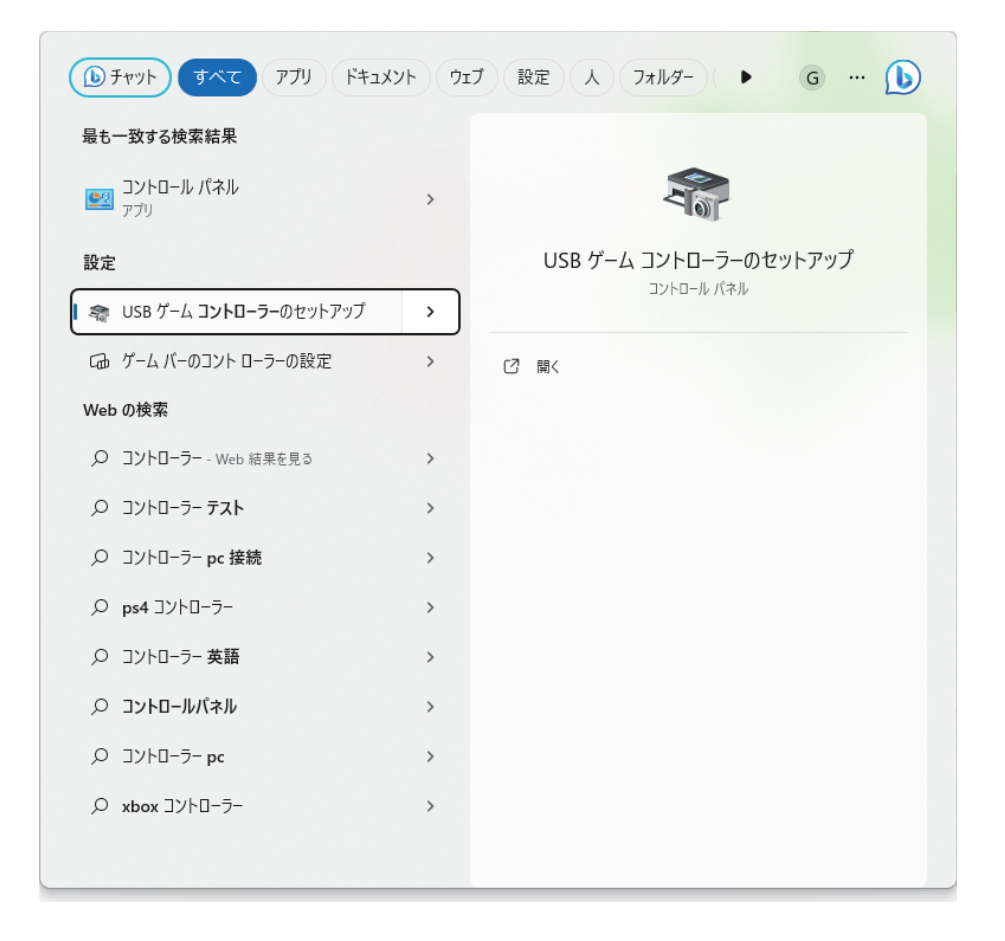

3. 接続されたデバイスが Controller(XInput STANDARD GAMEPAD) と表示されているので プロパティなどからボタンチェックを行えます。

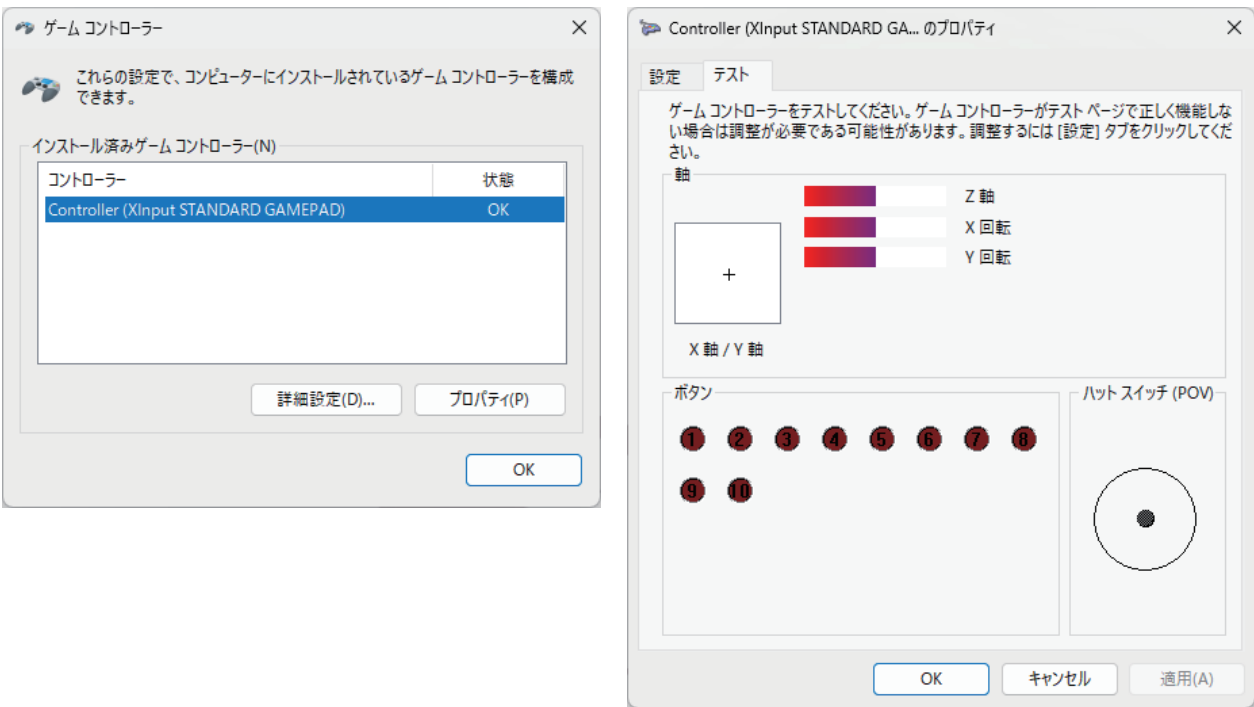

#### Q. Steam にて本デバイスを接続する場合

Steam 上のゲームで通常通りに動作しない場合、Steam 内のコントローラ設定をご確認ください。 以下の通りに設定されていることをご確認ください。

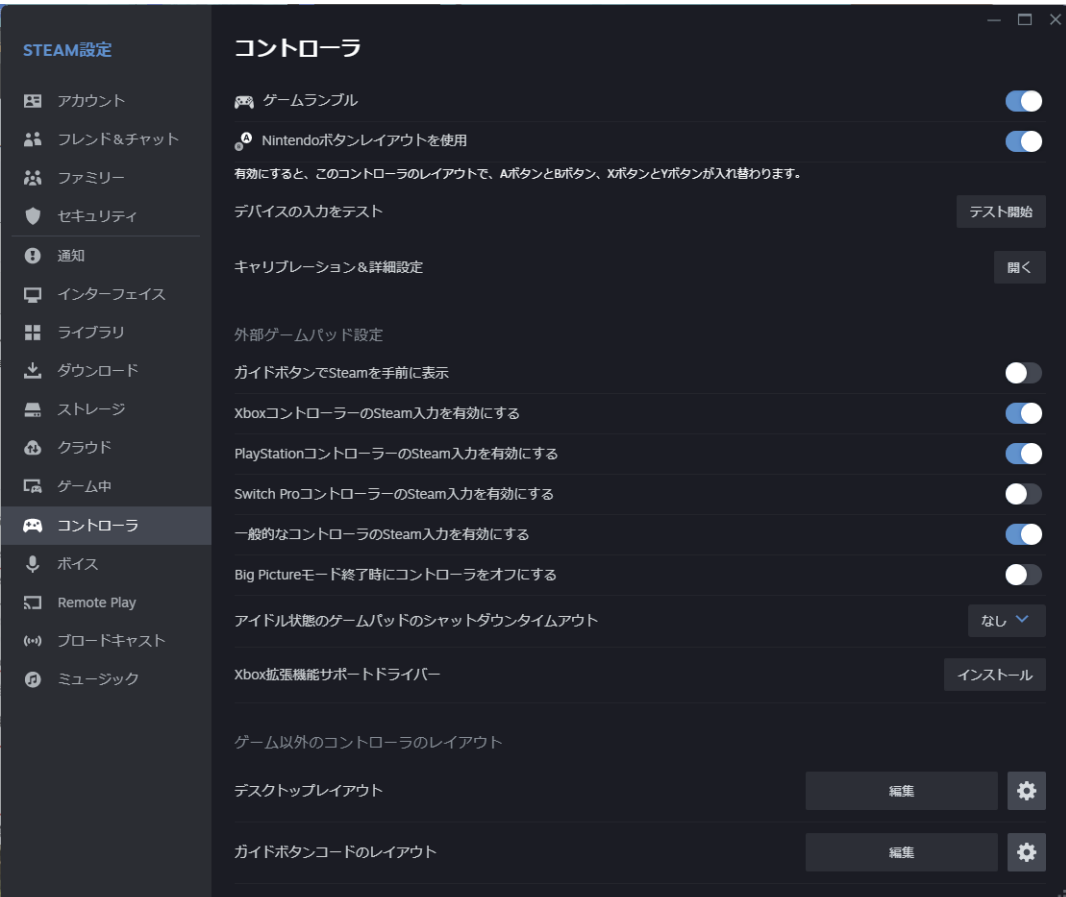